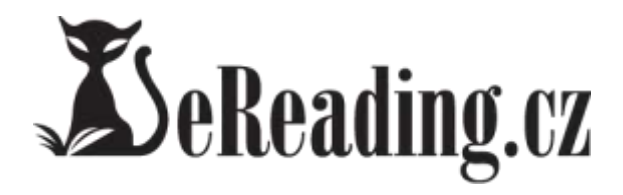

# Čtečka elektronických knih **eReading.cz START 2** Uživatelská příručka

### **Předmluva**

Rádi bychom Vám poděkovali za důvěru, kterou jste projevili koupí čtečky eReading.cz. Budeme rádi, pokud se podělíte o své zážitky na [www.facebook.com/eReading.cz](http://www.facebook.com/eReading.cz) .

Dále bychom Vás rádi upozornili, že čtečka bude v průběhu času automaticky aktualizována. Tímto krokem budeme schopni vylepšovat funkce čtečka. Z tohoto důvodu se může změnit její funkčnost.

Před použitím tohoto výrobku si prosím pečlivě přečtěte tuto příručku.

**Tip:** 

**Před prvním použitím se ujistěte, že je čtečka plně nabita a spárujte si čtečku s účtem eReading.cz pro získání extra služeb (automatického zasílání náhledů, knih či eNovin).**

### **Poznámky**

Prosím, přečtěte si pozorně všechny níže uvedené poznámky, abyste předešli jakémukoli poškození přístroje.

### **I. Bezpečnostní pokyny**

1. Přístroj není vodotěsný. Prosím, nepoužívejte ho v mokrém prostředí či v podobných nevhodných podmínkách.

2. Nikdy nevystavujte přístroj ostrému slunečnímu záření, aby nedošlo ke zkrácení životnosti baterie.

3. Netlačte na panel displeje ani nepokládejte na obrazovku těžké předměty, mohlo by dojít k jejímu poškození.

4. K čištění displeje nepoužívejte chemické přípravky, použijte suchý hadřík bez obsahu bavlny.

5. Nevystavujte zařízení vibracím. Vibrace nebo nevhodné zacházení (např. pád přístroje na zem) mohou poškodit vnitřní elektroniku.

6. Neprovádějte neprofesionální opravy zařízení. Pokud by bylo zařízení poškozeno podobným zacházením, nevztahuje se na něj záruka.

7. Pro zajištění bezpečnosti v letadle se ujistěte, že není Váš přístroj připojen k bezdrátové síti.

8. Běžná provozní teplota displeje je 0-40° C. Pokud se okolní teplota dostane mimo tuto škálu, může se kvalita displeje zhoršit.

9. Nepoužívejte WIFI v blízkosti zdravotnických elektronických zařízení, abyste zabránili případnému ovlivnění jejich funkce.

10. Nenechávejte zařízení v blízkosti topných těles, přehřátí baterie může způsobit její explozi.

11. Přestaňte používat v případě, že je baterie poškozena, deformována, přehřátá, zapáchá nebo jsou patrné změny barvy.

#### **II Poznámky k produktu**

1. Pokud čtečka nerozpoznala vloženou T-kartu, prosím vyjměte ji a vložte znovu.

2. Pokud se z T-karty načítají data, T-kartu ze čtečky nevytahujte, nevypínejte ani nerestartujte přístroj.

3. K formátování T-karty vyberte formát FAT.

4. Časté ukládání a mazání souborů na T-kartě může zkrátit její životnost.

5. Vyvarujte se hrubého zacházení. Silné údery a vibrace mohou čtečku nenávratně poškodit.

6. Pokud čtečka přestane reagovat, stiskněte RESET tlačítko pro restart.

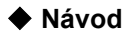

Vrchní strana:

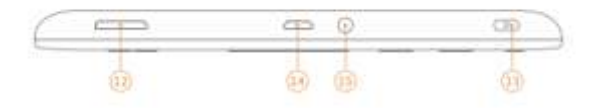

### Přední strana:

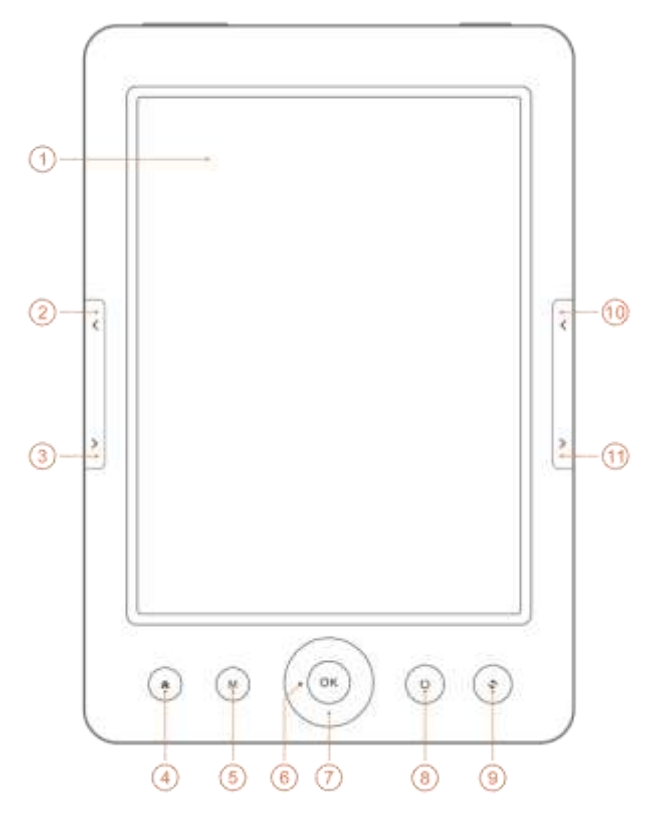

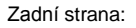

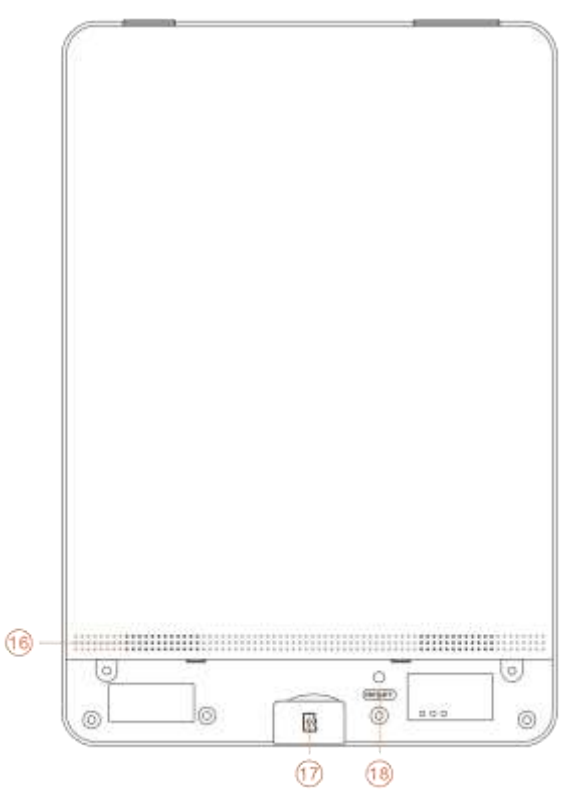

Funkce tlačítek:

| 1  | <b>Displej</b> | zobrazuje text e-knih či e-novin        |
|----|----------------|-----------------------------------------|
| 2  | Předchozí      | Zobrazí předchozí stránku textu         |
|    | stránka        |                                         |
| 3  | Další stránka  | Zobrazí následující stránku textu       |
| 4  | Domů           | Zpět na plochu                          |
| 5  | Menu           | Zobrazení kontextového menu             |
| 6  | Joystick       | Navigace<br>nahoru,<br>dolů,<br>doleva. |
|    |                | doprava.                                |
| 7  | OK             | Potvrzení a provede volbu               |
| 8  | ZPĚT           | Přechod na předchozí obrazovku          |
|    |                | (nikoliv na předchozí stránku textu)    |
| 9  | <b>Obnovit</b> | Manuální překreslení celé stránky       |
| 10 | Předchozí      | Zobrazí předchozí stránku textu         |
|    | stránka        |                                         |
| 11 | Další stránka  | Zobrazí další stránku textu             |
| 12 | hlasitost      | Regulace hlasitosti                     |
| 13 | On/Off         | Zapnutí/vypnutí zařízení. Stisk delší   |
|    |                | než 5s zařízení zcela vypne. Krátký     |

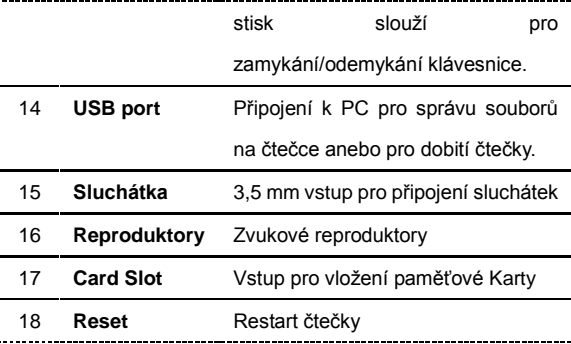

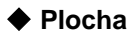

**Hlavní menu:** právě čtu, kategorie

**Položka:** rozečtená kniha, eReading.cz (knižní obchod), WiFi, Místní knihovna, Prohlížeč, Hudba, nastavení, Více

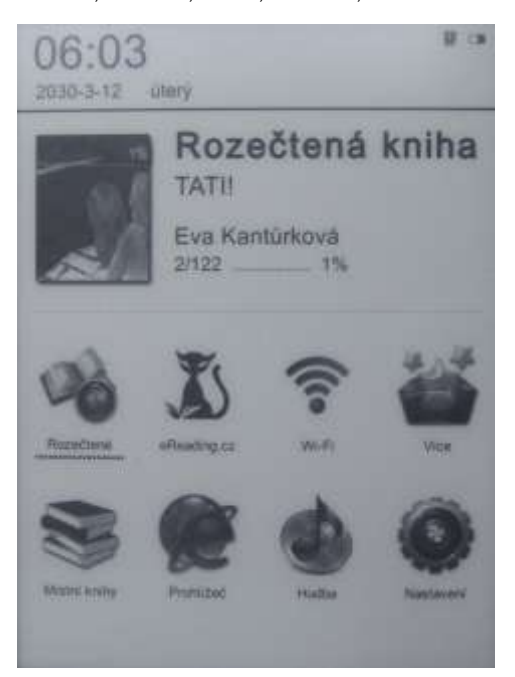

## **Rozečtené**

Posledně čtená kniha. Po kliknutí se kniha otevře na rozečtené straně.

**Rozečtené**: Kliknutím na "rozečtené" na pracovní ploše vstoupíte do rozečtených knih. V seznamu se můžete navigovat pomocí tlačítek nahoru a dolů, pro přelistování na dalších 6 rozečtených knih použijte tlačítko další/předchozí strana, po vybrání knihy a potvrzením OK se kniha otevře na posledně čtené stránce.

### **MENU Funkce**

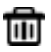

**UII** Odstranit: odstraní vybrané položky

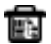

Vymazat vše: smaže všechny záznamy

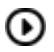

Přehrávání médií:

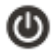

Vypnout: vypne zařízení

# **Místní Knihy**

Zobrazí knihy a složky uložené v paměti čtečky a na T-kartě.

Rozhraní podporuje zobrazení seznamu knih a zobrazení ikonek.

*Zobrazení ikonek*: Pokud e-knihy obsahují obálky, jsou zobrazeny

pomocí ikonek s obálkou. Pokud knihy obálky neobsahují, zobrazí

se výchozí obálka (pokud je to možné), která obsahuje název knihy,

formát a typ.

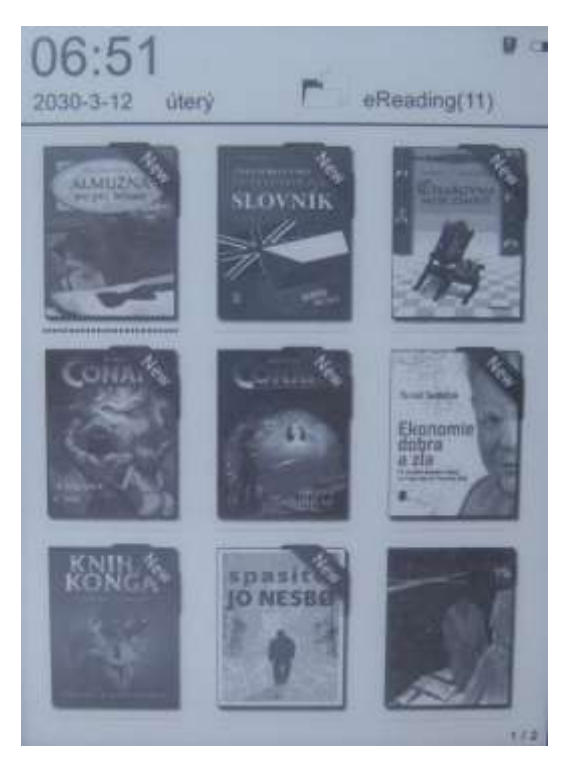

*Zobrazení seznamu***: Zobrazí typy knih, velikost a čas uložení.**

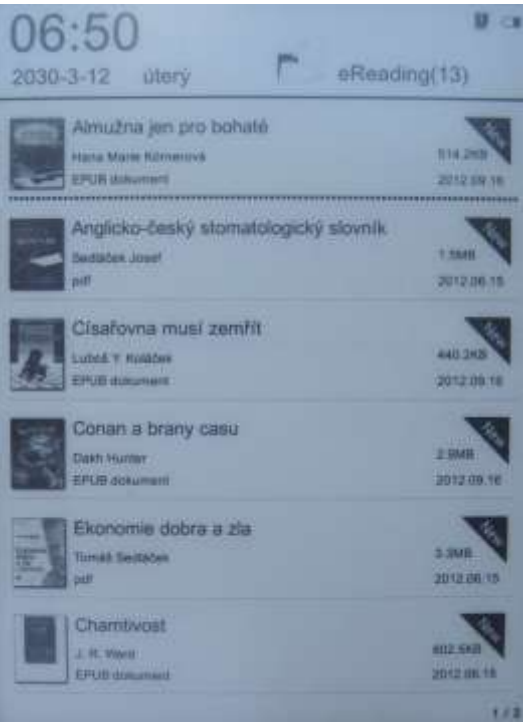

**Poznámka**: V současné době mezi formáty podporující zobrazení

obálek patří FB2, PDF, EPUB. Ostatní podporované formáty zobrazí výchozí obálku knih.

### **Moje knihovna - Funkce menu**

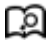

Hledat: Hledat všechny soubory a složky. Umí vyhledat název složky a přípony souborů. Vyhledávání ukončíte tlačítkem ZPĚT.

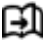

Přejít na stránku: Nalistuje zadanou stránku knihy.

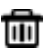

Odstranit: Odstraní vybrané položky.

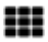

Ikonky a seznam: Změní zobrazení knih pomocí obálek nebo seznamu.

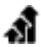

 Řadit: Seřadí podle názvu, velikosti či typu souboru, času vytvoření, vždy sestupně nebo vzestupně. Výchozí řazení je vzestupně podle názvu souboru.

Vlastnosti: Zjistí vlastnosti vybrané položky. Informace obsahuje název, typ a velikost souboru, umístění a čas vytvoření.

 Přehrávač médií: Zapnutím přehrávače médií lze spustit či pozastavit přehrávání hudby.

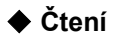

Toto zařízení podporuje následující formáty: TXT, EPUB, PDF, FB2, HTML, HTM, PDB, RTF, MOBI, DJVU, DJV, CHM, RAR, ZIP, DOC Čtení:

it my first duty to have done so had I not been barred by a positive prohibition from his own lips, which was only withdrawn upon the third of last month.

It can be imagined that my close intimacy with Sherlock Holmes had interested me deeply in crime, and that after his disappearance I never failed to read with care the various problems which came before the public, and I even attempted more than once for my own private satisfaction to employ his methods in their solution, though with indifferent success. There was none, however, which appealed to me like this tragedy of Ronald Adair. As I read the evidence at the inquest, which led up to a verdict of wilful murder against some person or persons unknown. I realised more clearly than I had ever done the loss which the community had sustained by the death of Sherlock Holmes. There were points about this strange business which would, I was sure, have specially appealed to him, and the efforts of the police would have been supplemented, or more probably anticipated, by the trained observation and the alert mind of the first criminal agent in Europe. All day as I drove upon my round I turned over the case in my mind, and found no explanation which appeared to me to be adequate. At the risk of telling a twicetold tale I will recapitulate the facts as they were known to the public at the conclusion of the inquest.

The Honourable Ronald Adair was the second son of the Earl of Maynooth, at that time Governor of one of the Australian Colonies. Adair's mother had returned from Australia to undergo the operation for cataract, and she, her son Ronald, and her daughter Hilda were living together at 427, Park Lane. The youth moved in the best society, had, so far as was known, no enemies, and no particular vices. He had been engaged to Miss Edith

5/264

Při čtení se zobrazuje průměrná rychlost čtení, celkový počet stran a aktuální strana. U každé knihy se při opětovném otevření vždy nalistuje poslední rozečtená strana. K listování používejte šipky po stranách čtečky.

**Poznámky**: Čísla stránek nemusí být dostupná ihned po otevření knihy. Čtečce může trvat několik sekund, než aktuální rozečtenost dopočítá a zobrazí.

### **Funkce menu při čtení**

Přejít na stránku: Přejde na úvodní stránku, poslední stránku, obsah (pouze obsah obsažený v knihách) a konkrétní stránky. Hledání: Vložte klíčová slova a stiskněte potvrdit, nalezený obsah se zobrazí černobílou inverzní značkou.

Zvětšit/zmenšit stránku: lze nastavit velikost písma, rozsah

změny velikosti, řádkování, okraje, druh písma.

Přidat záložku: Přidá záložku na právě rozečtenou stránku.

Záložka se zobrazí v pravém horním rohu stránky.

Zobrazit značky a obsah: Rozhraní pro záložky a poznámky ukazuje úspěšně přidané záložky a poznámky. Stiskněte levé či pravé navigační klávesy pro změnění pořadí poznámek a záložek. V menu lze mazat jednotlivé poznámky a záložky, ale i všechny najednou.

Otevřít TTS (tzv. text-to-speech neboli čtení textu): Otevře a zavře TTS. Příslušné TTS nastavení následuje pokyny nastavené pro čtení.

Otevřít a zavřít automatické obracení stránek: zapíná a vypíná automatické obracení stránek.

Možnost otáčení obrazovky: vyberte směr, kterým chcete obrazovku otočit a následně stiskněte tlačítko OK

Nastavení pro čtení: nastaví TTS (čtení textu) dle jazyka,

rychlosti a rozsahu. Aktuálně podporuje čínštinu a angličtinu.

榆 Nastavení automatického obracení stránek: nastaví automatické obracení stránek. Jednotka je jedna vteřina.

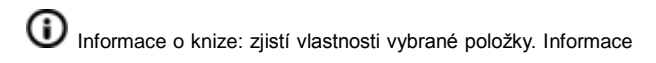

obsahuje název, typ a velikost souboru, umístění a čas vytvoření.

Přehrávač: nastavení hudby přehrávané na pozadí při čtení

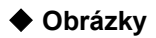

Toto zařízení podporuje následující formáty obrázků**:** JPG, BMP, TIF, PNG, GIF

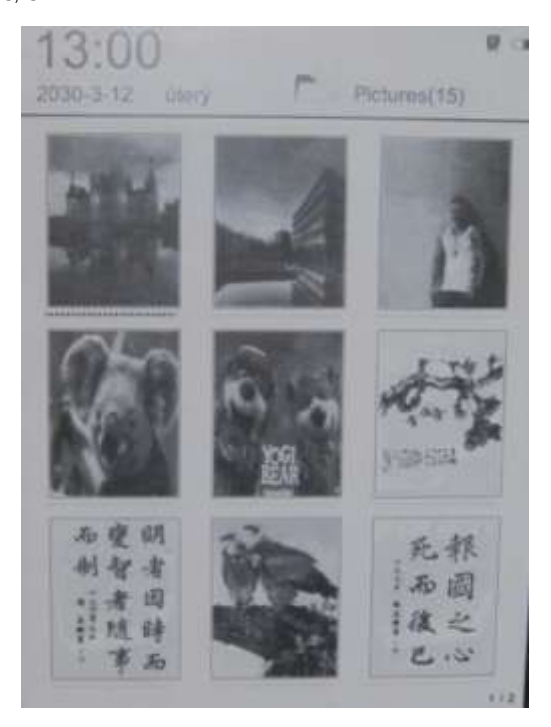

Na obrázky se dostanete z menu kliknutím na Místní knihovna a otevření složky s obrázky ve vnitřní paměti nebo na T-kartě. Pomocí menu můžete hledat, mazat, třídit, přecházet na stránky, zobrazovat vlastnosti atd.

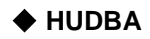

### **Podporované formáty:**

WAV, WMA, OGG

### **Přehrávání hudby:**

Ikona Hudba zobrazuje hudbu ze souborů a složek uložených do lokální paměti a na T-kartě. K přehrání hudby otevřete tuto ikonu nebo klikněte na přehrávač na ploše. Hudební přehrávač se zobrazí kliknutím na Menu při čtení.

**Úvod do funkcí hudebního přehrávače:**

Při čtení klikněte na tlačítko  $\bigcirc$ , znovu vyskočí hudební přehrávač. Použijte levou a pravou navigační klávesu pro přehrání předchozí nebo další skladby. Dlouhým stiskem tlačítek dopředu/dozadu se skladba posune vpřed či zpět. Tlačítky nahoru/dolů se upravuje hlasitost, tlačítkem OK můžete pozastavit či přehrát skladbu. Hudební přehrávač ukazuje názvy skladeb, interpretů, názvy alb a další. Stisknutím tlačítka Menu nastavíte skladbu jako smyčku, výběr skladeb, více skladeb ve smyčce nebo náhodný výběr. Pro ukončení přehrávače nebo vyskočení z něj stiskněte tlačítko Zpět.

### ◆**WIFI**

Zapnete-li WiFi, začne se automaticky vyhledávat místní bezdrátové připojení, vyberte jednu z nabízených sítí, zadejte heslo a můžete začít surfovat. V případě, že jsou sítě odemčené nebo jste již ke stejné síti byli připojeni dříve, připojení proběhne automaticky.

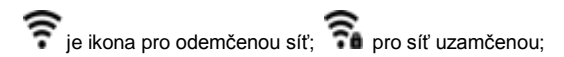

### **Funkce bezdrátové sítě (WIFI):**

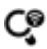

Prozkoumat: nalezne místní WiFi signál;

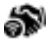

**Připojení k síti: Pokud bude u dané sítě uložené heslo,** připojení proběhne automaticky,

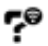

 Není heslo: Heslo k síti si zařízení nepamatuje a je nutné zadat ho znovu při každém dalším připojení;

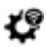

Přidat síť: Pro manuální přidání sítě;

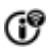

Síťové informace: Zobrazí připojené IP a MAC adresu.

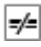

Odpojit síť: Odpojí stávající WiFi;

### **Připomenutí:**

Jestliže během uplynulých 15minut čtečka nezaznamenala akci, automaticky od WIFI odpojí.

# ◆ **Prohlížeč**

Ujistěte se, že jste připojeni k síti, jinak se objeví seznam bezdrátových sítí, ke kterým se můžete připojit a po připojení se otevře domovská stránka Google. Pro ukončení stiskněte tlačítko BACK.

### **Nabídka prohlížeče:**

**zna)**<br>Zadejte webovou stránku: Zadejte stránku, kterou potřebujete;

Obnovit stránku: Aktualizuje stránku;

Přidat záložku: Přidá aktuální webovou stránky mezi záložky,

nelze přidat stejné webové stránky;

Seznam záložek: Zobrazí záložky, můžete vybrat a otevřít

webové stránky přímo;

Nastavení: umožňuje zakázat / povolit soubory cookie, zakázat /

povolit jazyk JavaScript, zakázat / povolit zobrazení hesla, zakázat / povolit Plug, povolit / zakázat otevření obrázků;

Přiblížení: Zvětší (přiblíží) webovou stránku.

CO Oddálení: Oddálí (zmenší) webovou stránku.

Celá obrazovka: Zobrazí webovou stránku na celé obrazovce.

Domů: Vrátí se zpět na domovskou stránku Google.

# ◆ **Správce souborů**

Spravuje všechny soubory a složky v místní paměti a na T kartě; tedy dokumenty, hudbu, obrázky, poznámky. Pokud čtečka nezobrazuje žádné složky, vytvořte novou složku manuálně nebo restartujte přístroj. Mimo jiné lze vytvořit také podsložky v rámci složky.

Dokumenty: Knihy ukládejte do této složky, aby se zobrazily v

seznamu knih.

Hudba: Hudbu ukládejte do této složky, abyste ji mohli přehrávat pomocí integrovaného přehrávače.

Obrázky: Obrázky ukládejte do této složky.

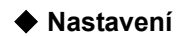

### **1. Fonty (=písma)**

Pět typů písma slouží jako výchozí. Kromě toho lze nahrát jiné typy písma do složky k instalaci nových typů písma. Po restartování zařízení se zobrazí nově instalované typy písma.

### **2. Datum a čas**

Touto funkcí nastavíte rok, měsíc, den, hodinu a minutu. Levým a pravým tlačítkem nastavíte správnou hodnotu vybrané položky. Stisknutím tlačítka Zpět uložíte a ukončíte aplikaci.

Můžete si zvolit 12-hodinový nebo 24-hodinový systém měření času.

Čtečka aktualizuje čas po připojení k bezdrátové síti.

### **3. Pohotovostní doba nastavení**

 Vyberte, jak dlouho chcete, aby byla čtečka v pohotovostním režimu: 1 min, 3min, 5min, 10min.

### **4. Spořič obrazovky**

Touto volbou nastavíte spořič obrazovky. Po nastavení spořiče na prohlížeči se všechny nastavené obrázky zobrazí níže v seznamu. Můžete také kliknout na tlačítko Vybrat všechny pro vybrání všech obrázků, které se budou postupně měnit.

### **5. Bezdrátové sítě**

Lze připojit, odpojit, vymazat síť či vytvořit novou síť manuálně.

### **6. DRM nastavení**

 Zadejte Adobe DRM účet a heslo pro aktivaci zařízení pro čtení zabezpečených knih.

### **7. Předvolby**

 Pro nastavení obnovení obrazovky, nastavení upozornění a původního nastavení z výroby.

### **8. Jazyková nastavení**

 Nastavte jazyk, jaký chcete používat, čtečka podporuje více než 100 jazyků. Poté restartujte.

### **9. O zařízení**

Zobrazit verzi PCBA, SN, paměťové karty a T-karty.

### **11. Návod k použití**

Podrobný popis, jak zacházet s přístrojem, je uveden. Uživatelé jsou poučeni, jak správně zacházet s přístrojem a využívat jeho funkce.

## **RECYKLACE**

Změna technické specifikace výrobku vyhrazena výrobcem.

VAROVÁNÍ: NEVYSTAVUJTE SPOTŘEBIČ DEŠTI NEBO VLHKOSTI ABYSTE , PŘEDEŠLI VZNIKU POŽÁRU NEBO ÚRAZU ELEKTRICKÝM PROUDEM. VŽDY SPOTŘEBIČ VYPNĚTE ZE ZÁSUVKY KDYŽ JEJ NEPOUŽÍVÁTE NEBO PŘED OPRAVOU. V PŘÍSTROJI NEJSOU ŽÁDNÉ ČÁSTI OPRAVITELNÉ SPOTŘEBITELEM. VŽDY SE OBRACEJTE NA KVALIFIKOVANÝ AUTORIZOVANÝ SERVIS. PŘÍSTROJ JE POD NEBEZPEČNÝM NAPĚTÍM.

### **Informace a ochraně životního prostředí**

Udělali jsme to nejlepší pro snížení množství obalů a zajistili jsme jejich snadné rozdělení na 3 materiály: lepenka, papírová drť a roztažený polyetylén. Tento přístroj obsahuje materiály, které mohou být po demontáži specializovanou společností recyklovány. Dodržujte prosím místní nařízení týkající se nakládání s balícími materiály, vybitými bateriemi a starým zařízením.

# **Likvidace starého eletrozařízení a použitých baterií a akumulátorů**

Tento symbol na výrobku, jeho příslušenství nebo na jeho obalu

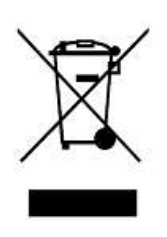

označuje, že s výrobkem nesmí být nakládáno jako s domácím odpadem. Po ukončení životnosti odevzdejte prosím výrobek nebo baterii (pokud je přiložena) v příslušném místě zpětného odběru, kde bude provedena recyklace tohoto eletrozařízení a

baterií. V Evropské unii a v ostatních evropských zemích existují místa zpětného odběru vysloužilého eletrozařízení. Tím, že zajistíte správnou likvidaci výrobku, můžete předejít možným negativním následkům pro životní prostředí a lidské zdraví, které se mohou v opačném případě projevit jako důsledek nesprávné manipulace s tímto výrobkem nebo baterií či akumulátorem. Recyklace materiálů přispívá k ochraně přírodních zdrojů. Z tohoto důvodu prosím nevyhazujte vysloužilé eletrozařízení a baterie / akumulátory do domovního odpadu.

Informace o tom, kde je možné vysloužilé eletrozařízení zdarma odložit, získáte u vašeho prodejce, na obecním úřadě nebo na webu www.asekol.cz. Informace o tom, kde můžete zdarma odevzdat použité baterie nebo akumulátory, získáte také u vašeho prodejce, na obecním úřadě a na webu www.ecobat.cz.

Dovozce zařízení je registrován u kolektivního systému ASEKOL s.r.o. (pro recyklaci eletrozařízení) a u kolektivního systému ECOBAT s.r.o. (pro recyklaci baterií a akumulátorů).

# **ZÁRUČNÍ LIST - START 2 (CZ)**

### **Záruční PODMÍNKY**

Na výrobek uvedený v tomto záručním listu je poskytována záruka po dobu dvacet čtyři měsíců od data prodeje spotřebiteli.

Záruka se vztahuje na poruchy a závady, které v průběhu záruční doby vznikly chybou výroby nebo vadou použitých materiálů.

Výrobek je možno reklamovat u prodejce, který výrobek prodal spotřebiteli nebo v autorizovaném servisu.

Při reklamaci je nutné předložit: reklamovaný výrobek, originální nákupní doklad, ve kterém je zřetelně uveden typ výrobku a jeho datum prodeje spotřebiteli, případně tento řádně vyplněný záruční list.

Záruka platí pouze tehdy, je-li výrobek používán podle návodu k obsluze a připojen na správné síťové napětí.

Spotřebitel ztrácí nárok na záruční opravu nebo bezplatný servis v případě:

- zásahu do přístroje neoprávněnou osobou
- nesprávné nebo neodborné montáže výrobku
- poškození přístroje vlivem živelné pohromy
- používáním výrobku pro jiné účely, než je obvyklé
- používání výrobku k profesionální či jiné výdělečné činnosti
- používání výrobku s jiným než doporučeným příslušenstvím
- nesprávné údržby výrobku
- nepravidelného čistění výrobků zejména v případě, kdy je závada způsobena zbytky potravin, vlasů, domovního prachu nebo jiných nečistot
- vystavení výrobku nepříznivému vnějšímu vlivu, zejména vniknutím cizích předmětů nebo tekutin (včetně elektrolytu z baterií) dovnitř
- mechanického poškození výrobku způsobeného

nesprávným používáním výrobku nebo jeho pádem Pokud zboží při uplatňování vady ze strany spotřebitele bude zasíláno poštou nebo přepravní službou, musí být zabaleno v obalu vhodném pro přepravu tak, aby se zabránilo poškození výrobku přepravou.

Kontakt pro řešení reklamací: HP TRONIC Zlín spol. s r. o., Centrální servis, Areál Svit, budova 103, 760 01 Zlín, Tel: 577 055 333, E-mail: servis@hptronic.cz

Veškeré náležitosti uvedené v tomto záručním listu platí pouze pro výrobky nakoupené a reklamované na území České Republiky.

Typ výrobku:

**START 2**

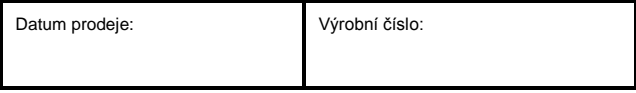

Razítko a podpis prodávajícího: